# **developer.skatelescope.org Documentation**

*Release 0.1.0-beta*

**Marco Bartolini**

**Sep 20, 2023**

# **HOME**

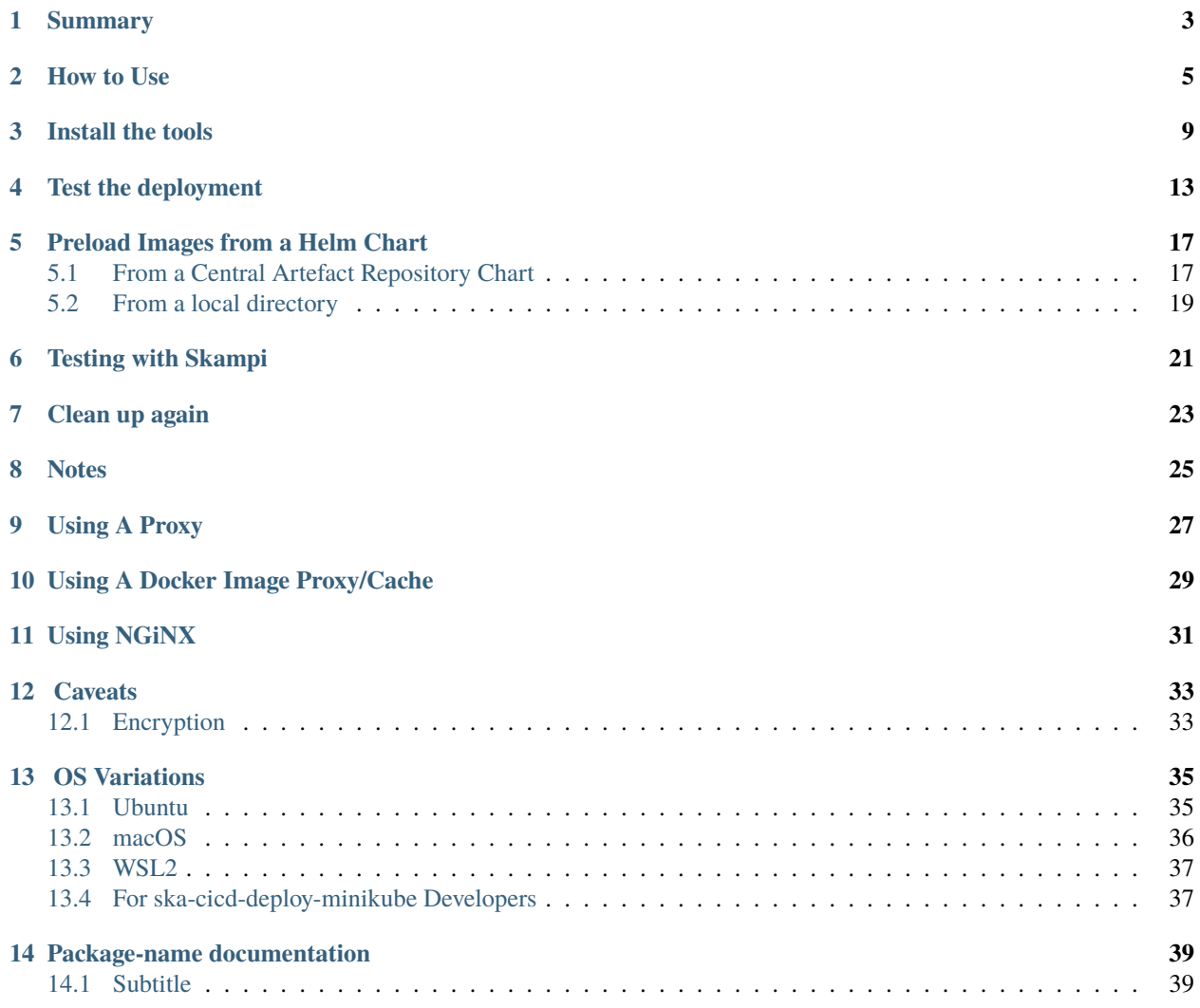

:bulb: Deploy a Minikube development environment using make.

#### **ONE**

# **SUMMARY**

<span id="page-6-0"></span>This repo provides a basic recipe for deploying Minikube as a development environment that will support the standard features required for the SKA Skampi MVP (https://gitlab.com/ska-telescope/ska-skampi). Please note the OS specific variations at the end of this README. Also note that this repository gets updated on a semi-regular basis in order to track the versions of tools, amongst other things, from:

- https://github.com/kubernetes/minikube/releases
- https://github.com/helm/helm/releases
- https://registry.hub.docker.com/\_/haproxy
- https://kubernetes.io/releases/

By default, [podman](https://podman.io/) is used as the driver for Linux as it is the recommended driver for the SKAO, however, it is possible to revert to using the prior Docker driver by passing in DRIVER=docker to all make invocations.

Also, by default, a set of addons are automatically enabled, these are:

- logviewer simple logview available on port 32000 browse with sensible-browser http://\$(minikube ip):32000
- metrics-server simple metrics server
- ingress NGINX based Ingress Controller for exposing HTTP/HTTPS services
- metallb enable creation of LoadBlancer type Service resources to expose application ports out of Kubernetes. This is deployed in conjunction with a DNS responder (extdns) that can be integrated with the local users DNS settings to have automatic name resolution for these services.

:zap: Note: if you need any help with getting this going, then please provide the full output of any commands you run along with the details of your OS and version in the [#team-system-support Slack channel.](https://skao.slack.com/archives/CEMF9HXUZ) It also helps to check that you have pulled the latest version of this repository as it does change every 2-3 months.

# **HOW TO USE**

<span id="page-8-0"></span>:information\_source: It is very important that you check the *Caveats* section below to ensure that no major issues - that might affect the stability of the rest of the OS - are encountered.

:information\_source: Before you continue, see the *OS Variations* section below to ensure your dependencies are satisfied.

Checkout ska-cicd-deploy-minikube (this repo) with:

git clone git@gitlab.com:ska-telescope/sdi/ska-cicd-deploy-minikube.git cd ska-cicd-deploy-minikube

Now explore, using:

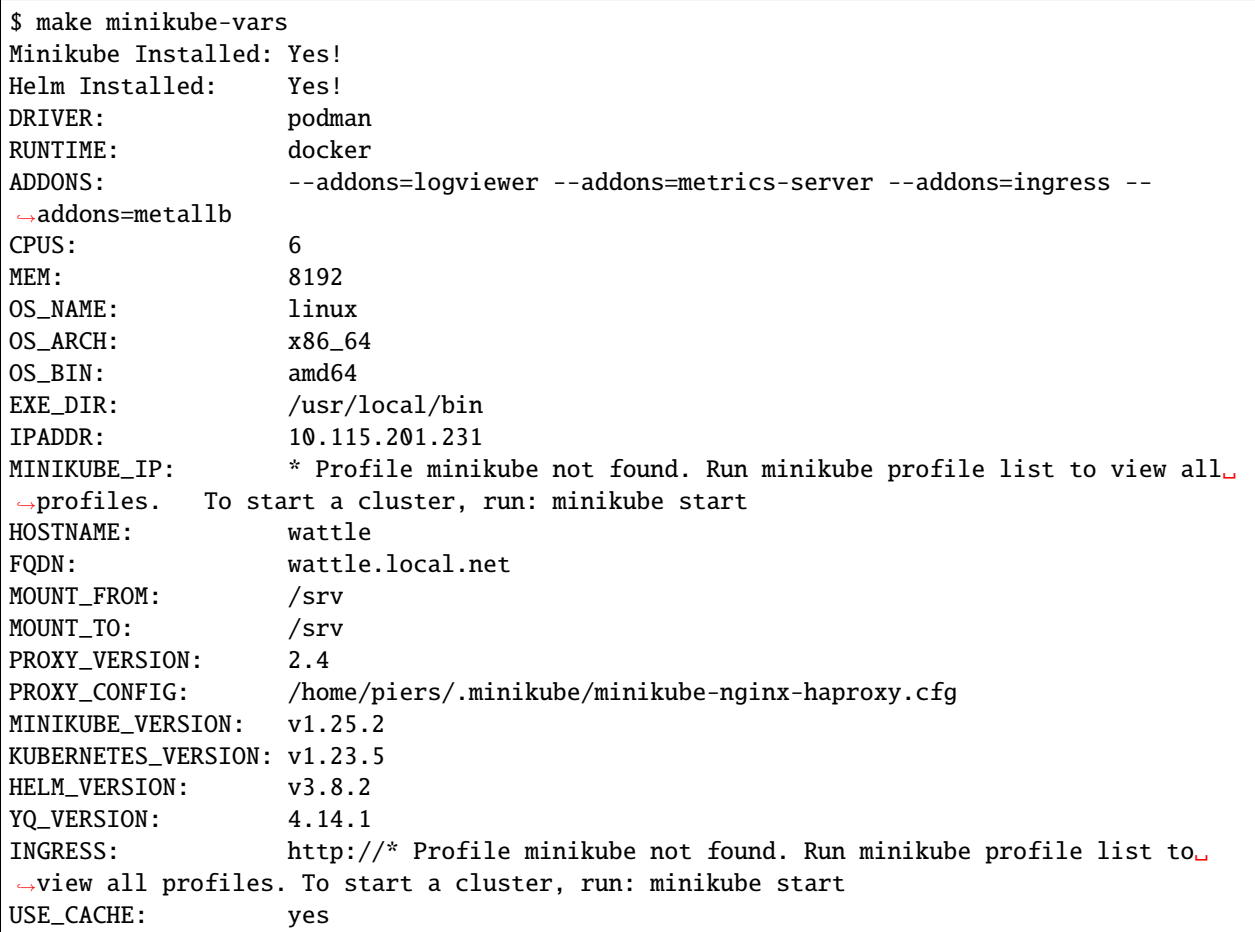

```
CACHE_DATA: /home/piers/.minikube/registry_cache
Minikube status:
* Profile "minikube" not found. Run "minikube profile list" to view all profiles.
 To start a cluster, run: "minikube start"
```
Inspect the help and defaults with:

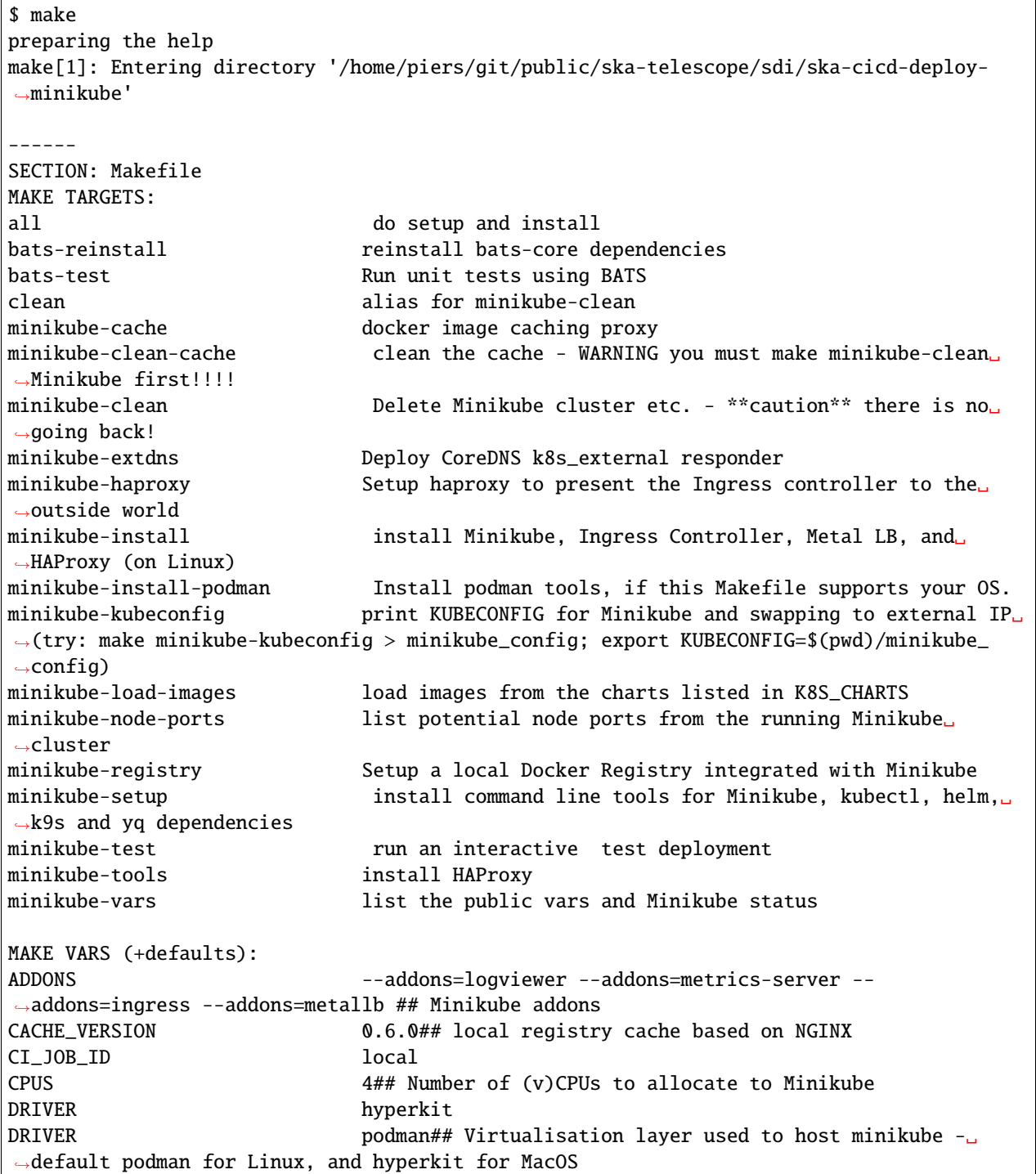

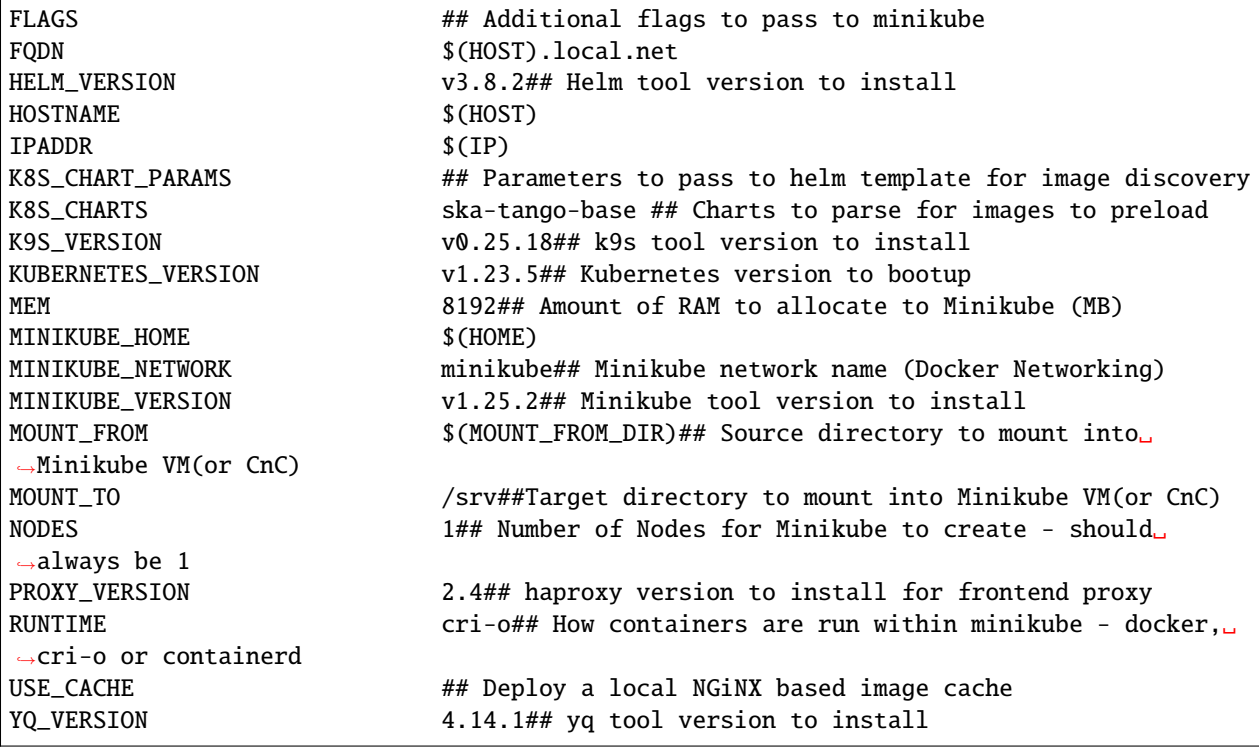

### **THREE**

# **INSTALL THE TOOLS**

<span id="page-12-0"></span>The complete install of tools (dependencies: minikube, kubectl, helm, and k9s), and the deployment of a Minikube cluster can be done with:

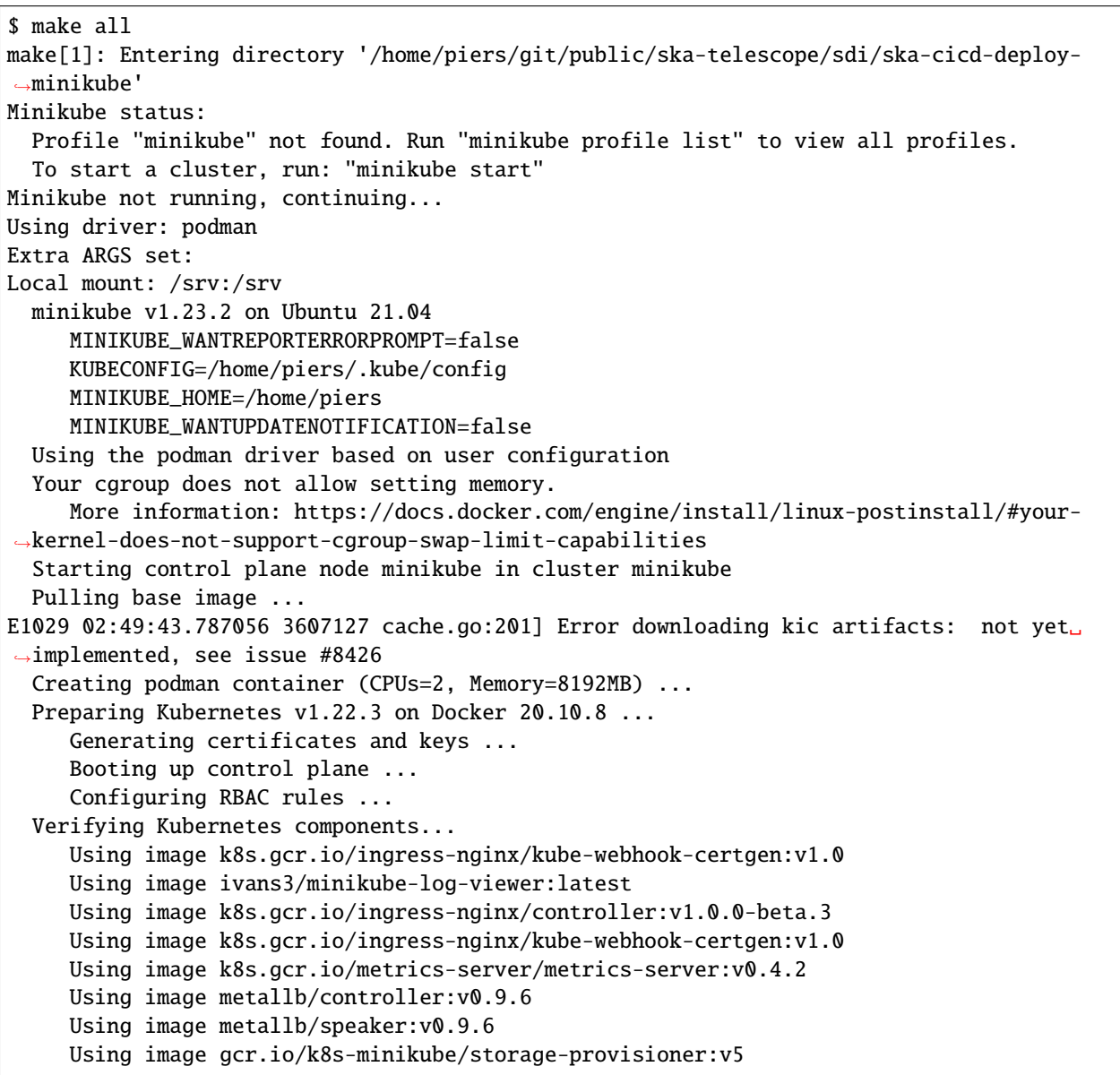

```
Verifying ingress addon...
  Enabled addons: logviewer, metallb, metrics-server, storage-provisioner, default-
˓→storageclass, ingress
 Done! kubectl is now configured to use "minikube" cluster and "default" namespace by.
ightharpoonupdefault
Apply the standard storage classes
kubectl apply -f ./scripts/sc.yaml
storageclass.storage.k8s.io/nfs created
storageclass.storage.k8s.io/nfss1 created
storageclass.storage.k8s.io/block created
storageclass.storage.k8s.io/bds1 created
make[1]: Leaving directory '/home/piers/git/public/ska-telescope/sdi/ska-cicd-deploy-
˓→minikube'
# must run the following again in make to get vars
make[1]: Entering directory '/home/piers/git/public/ska-telescope/sdi/ska-cicd-deploy-
˓→minikube'
Apply the metallb config map - prefix: 192.168.49
configmap/config configured
make[1]: Leaving directory '/home/piers/git/public/ska-telescope/sdi/ska-cicd-deploy-
˓→minikube'
make[1]: Entering directory '/home/piers/git/public/ska-telescope/sdi/ska-cicd-deploy-
˓→minikube'
Patch Ingress Controller for permissions issues:
kubectl -n ingress-nginx patch deployment/ingress-nginx-controller \
--type json -p='[{"op": "replace", "path": "/spec/template/spec/containers/0/
˓→securityContext", "value": {"runAsUser": 0, "allowPrivilegeEscalation": true,
˓→"capabilities": {"add": ["NET_BIND_SERVICE"]}}}]'
deployment.apps/ingress-nginx-controller patched
make[1]: Leaving directory '/home/piers/git/public/ska-telescope/sdi/ska-cicd-deploy-
˓→minikube'
make[1]: Entering directory '/home/piers/git/public/ska-telescope/sdi/ska-cicd-deploy-
˓→minikube'
make[2]: Entering directory '/home/piers/git/public/ska-telescope/sdi/ska-cicd-deploy-
˓→minikube'
# Now setup the Proxy to the NGINX Ingress and APIServer, and any NodePort services
# need to know the device and IP as this must go in the proxy config
Installing HAProxy frontend to make Minikube externally addressable
echo "MINIKUBE_IP: 192.168.49.2" && \
echo "${HAPROXY_CONFIG}" | envsubst > /home/piers/.minikube/minikube-nginx-haproxy.cfg; \
export NODE_PORTS="80:80 443:443 "; \
for i in \{NODE\_PORTS\}; do \
        export PORT=$(echo "$i" | sed 's/.*://'); echo "Adding proxy for NodePort ${PORT}
˓→"; echo "${ADD_HAPROXY_CONFIG}" | sed "s/XPORTX/${PORT}/g" >> /home/piers/.minikube/
\rightarrowminikube-nginx-haproxy.cfg ; \
    export PORTS="${PORTS} -p ${PORT}:${PORT} "; \
done; \setminusif [ "podman" == "docker" ]]; then \setminussudo --preserve-env=http_proxy --preserve-env=https_proxy podman run --name minikube-
\rightarrownginx-haproxy --net=minikube \
        -p 6443:6443 ${PORTS} \
        -v /home/piers/.minikube/minikube-nginx-haproxy.cfg:/usr/local/etc/haproxy/
\rightarrowhaproxy.cfg \
```

```
(continues on next page)
```
-d haproxy:2.4 -f /usr/local/etc/haproxy/haproxy.cfg; \ else \ sudo --preserve-env=http\_proxy --preserve-env=https\_proxy podman run --name minikube-  $\rightarrow$ nginx-haproxy --sysctl net.ipv4.ip\_unprivileged\_port\_start=0 \ -p 6443:6443 \${PORTS} \ -v /home/piers/.minikube/minikube-nginx-haproxy.cfg:/usr/local/etc/haproxy/  $\rightarrow$ haproxy.cfg \ -d haproxy:2.4 -f /usr/local/etc/haproxy/haproxy.cfg; \ fi MINIKUBE\_IP: 192.168.49.2 Adding proxy for NodePort 80 Adding proxy for NodePort 443 1ccdc3ac5327d3cdc402f27d028def53f573b601da2f0eb77ccb4ba9b03c8f46 make[2]: Leaving directory '/home/piers/git/public/ska-telescope/sdi/ska-cicd-deploy- ˓<sup>→</sup>minikube' make[1]: Leaving directory '/home/piers/git/public/ska-telescope/sdi/ska-cicd-deploy- ˓<sup>→</sup>minikube' make[1]: Entering directory '/home/piers/git/public/ska-telescope/sdi/ska-cicd-deploy- ˓<sup>→</sup>minikube' Minikube Installed: Yes! Helm Installed: Yes! DRIVER: podman CPUS: 2 MEM: 8192 IPADDR: 192.168.178.22 OS NAME: linux MINIKUBE IP: 192.168.49.2 HOSTNAME: wattle FQDN: wattle.local.net MOUNT\_FROM: /srv MOUNT\_TO: /srv PROXY\_VERSION: 2.4 PROXY\_CONFIG: /home/piers/.minikube/minikube-nginx-haproxy.cfg MINIKUBE\_VERSION: v1.23.2 KUBERNETES\_VERSION: v1.22.3 HELM\_VERSION: v3.7.1 INGRESS: http://192.168.49.2 Minikube status: minikube type: Control Plane host: Running kubelet: Running apiserver: Running kubeconfig: Configured

This will install minikube, and optionally the haproxy if you are on Ubuntu.

# **TEST THE DEPLOYMENT**

<span id="page-16-0"></span>A basic functional test can be performed with the following make minikube-test. It will create a PersistentVolume, Deployments, an Ingress, and a LoadBalancer Service, and test connectivity using curl:

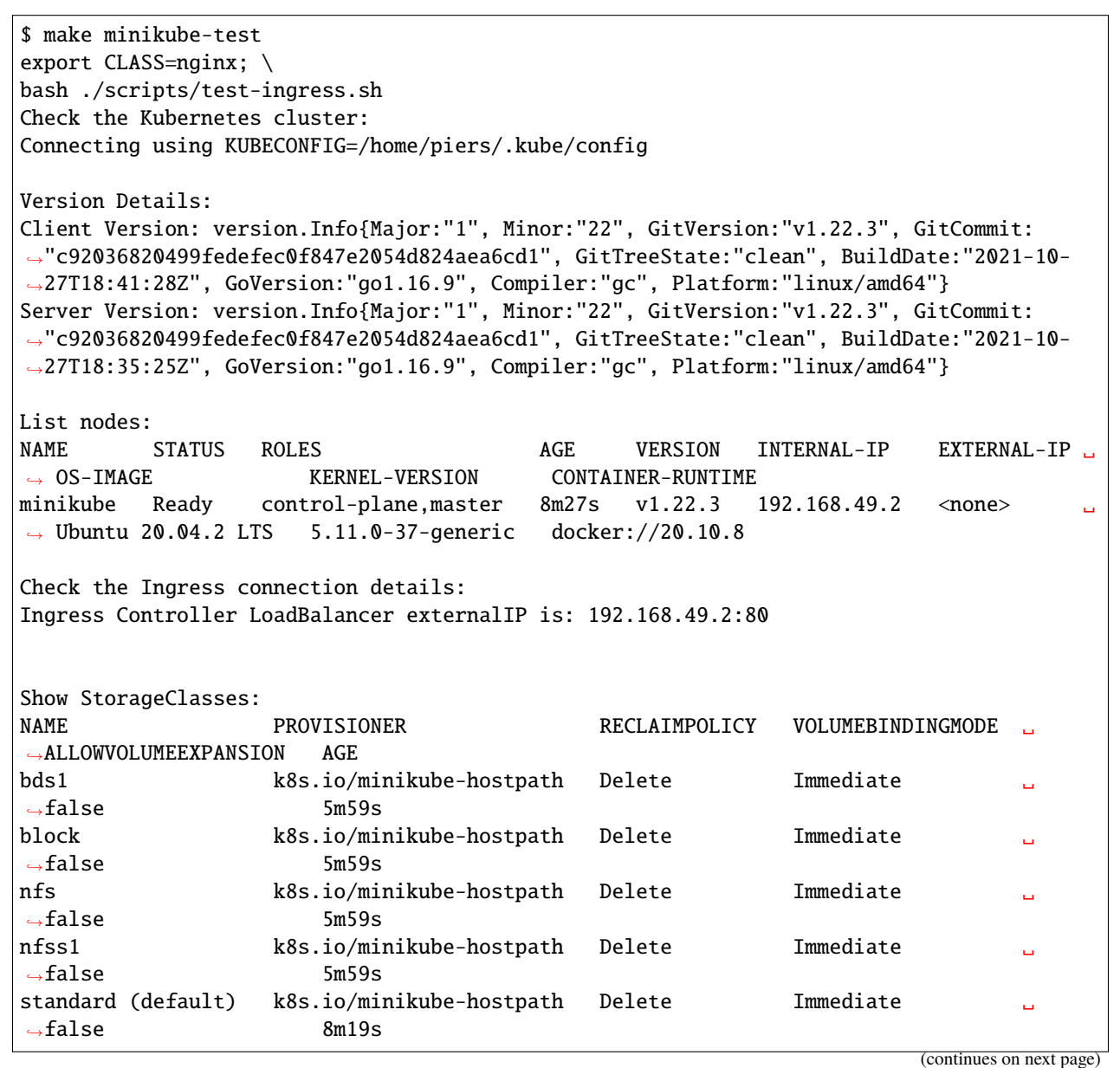

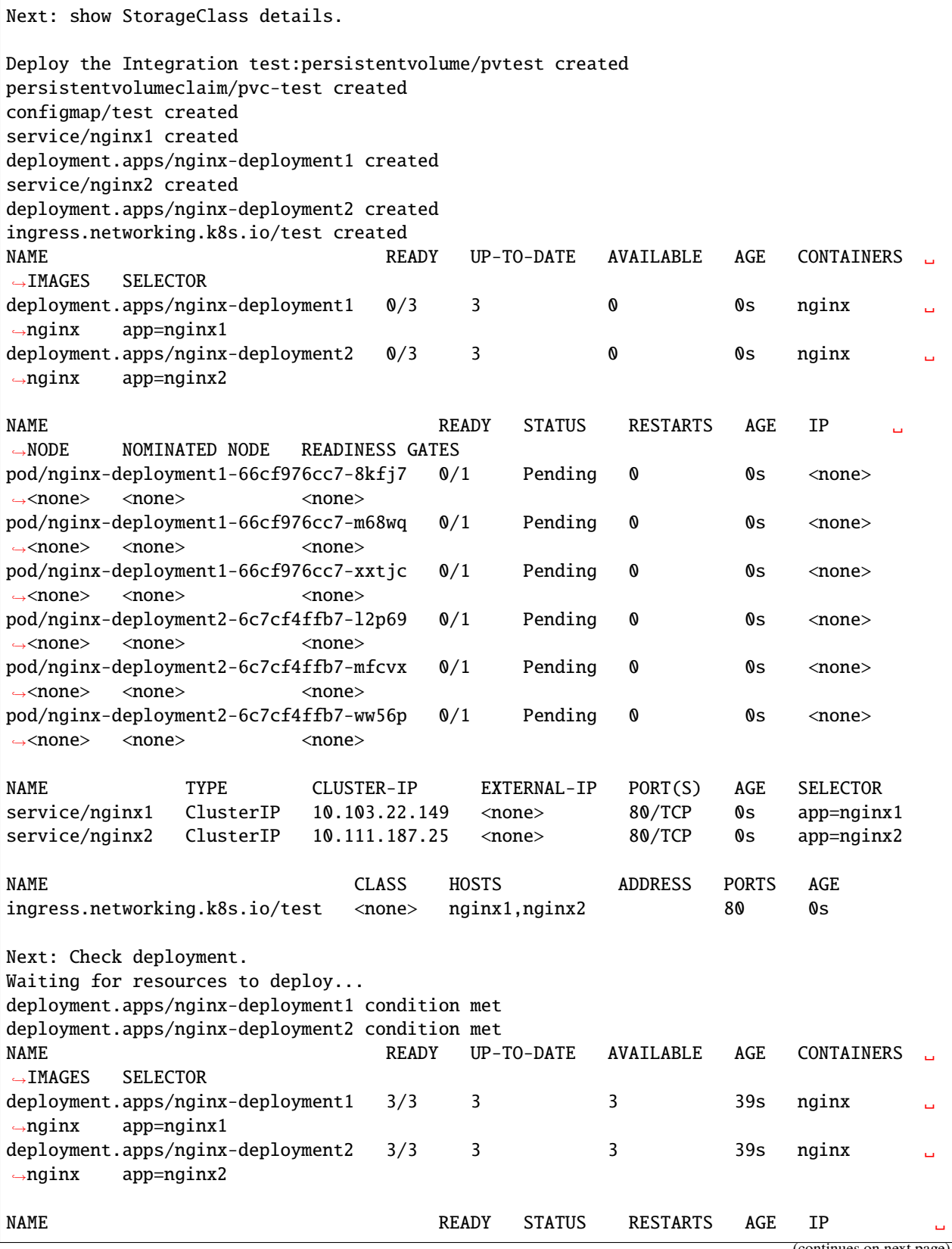

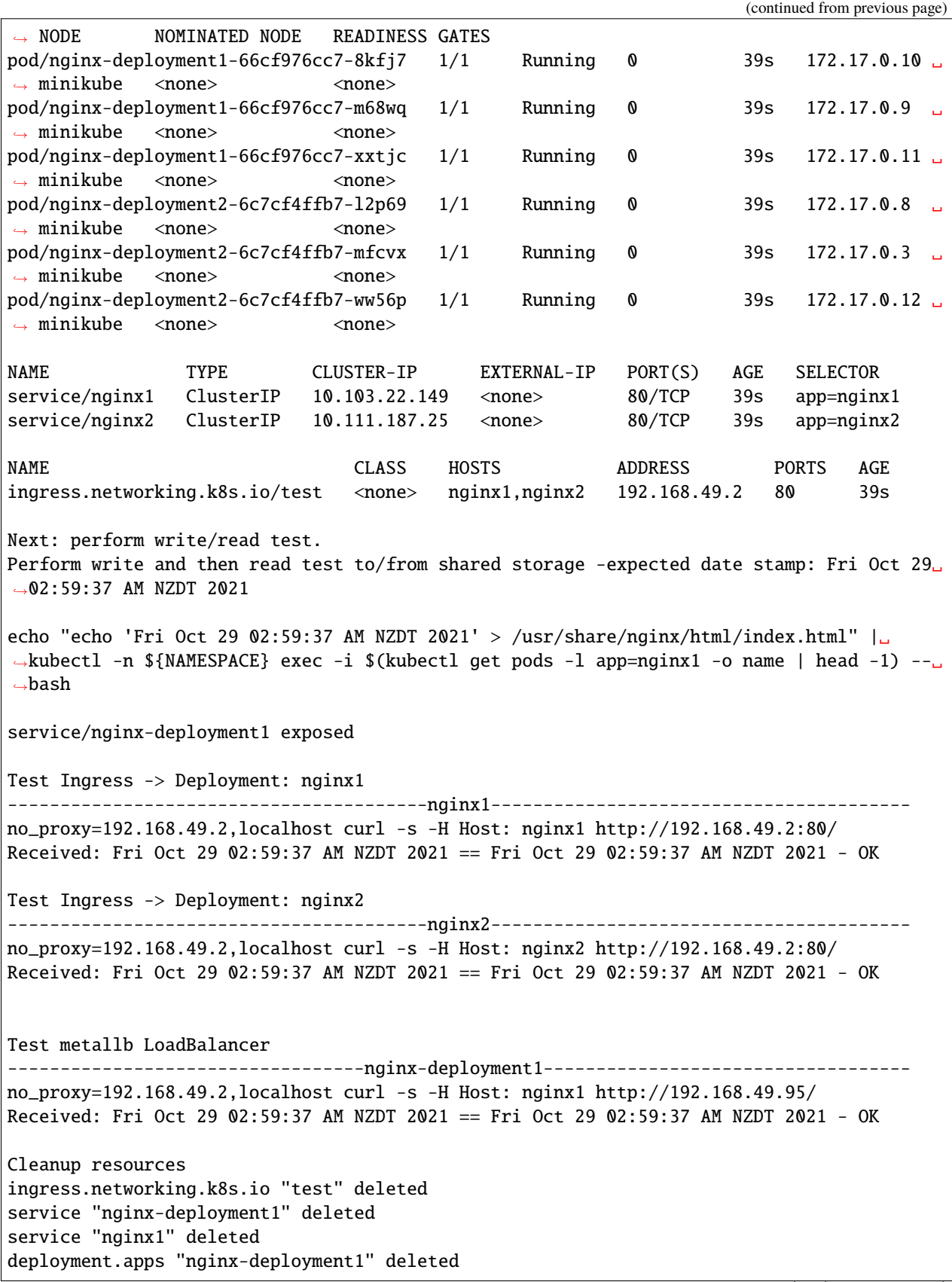

service "nginx2" deleted deployment.apps "nginx-deployment2" deleted persistentvolumeclaim "pvc-test" deleted warning: deleting cluster-scoped resources, not scoped to the provided namespace persistentvolume "pvtest" deleted configmap "test" deleted

This will deploy some NGINX webservers, and then test accessing them through the Ingress Controller.

### **PRELOAD IMAGES FROM A HELM CHART**

<span id="page-20-0"></span>In order to speed up your deployments in Minikube, it is possible to preload the images. The following shows two ways of loading images from Helm Charts.

### <span id="page-20-1"></span>**5.1 From a Central Artefact Repository Chart**

Run the following make target to introspect a Helm Chart from the SKAO Central Artefact Repository, and load the images therein:

```
$ make minikube-load-images K8S_CHARTS=ska-tango-base
export K8S_CHART_PARAMS=; \
bash ./scripts/load-images.sh "ska-tango-base"
Searching in charts: ska-tango-base
Checking chart: ska-tango-base
wrote /tmp/chart-ska-tango-base.oMYhEAaCxJ/ska-tango-base/templates/deviceservers.yaml
wrote /tmp/chart-ska-tango-base.oMYhEAaCxJ/ska-tango-base/templates/deviceservers.yaml
wrote /tmp/chart-ska-tango-base.oMYhEAaCxJ/ska-tango-base/templates/deviceservers.yaml
wrote /tmp/chart-ska-tango-base.oMYhEAaCxJ/ska-tango-base/templates/deviceservers.yaml
wrote /tmp/chart-ska-tango-base.oMYhEAaCxJ/ska-tango-base/templates/databaseds.yaml
wrote /tmp/chart-ska-tango-base.oMYhEAaCxJ/ska-tango-base/templates/deviceservers.yaml
wrote /tmp/chart-ska-tango-base.oMYhEAaCxJ/ska-tango-base/templates/tangodb.yaml
wrote /tmp/chart-ska-tango-base.oMYhEAaCxJ/ska-tango-base/templates/databaseds.yaml
wrote /tmp/chart-ska-tango-base.oMYhEAaCxJ/ska-tango-base/templates/deviceservers.yaml
wrote /tmp/chart-ska-tango-base.oMYhEAaCxJ/ska-tango-base/templates/tangodb.yaml
wrote /tmp/chart-ska-tango-base.oMYhEAaCxJ/ska-tango-base/templates/deviceservers.yaml
wrote /tmp/chart-ska-tango-base.oMYhEAaCxJ/ska-tango-base/templates/ingress.yaml
wrote /tmp/chart-ska-tango-base.oMYhEAaCxJ/ska-tango-base/templates/deviceservers.yaml
wrote /tmp/chart-ska-tango-base.oMYhEAaCxJ/ska-tango-base/templates/deviceservers.yaml
looking for images in: /tmp/chart-ska-tango-base.oMYhEAaCxJ/ska-tango-base/templates/
˓→databaseds.yaml
looking for images in: /tmp/chart-ska-tango-base.oMYhEAaCxJ/ska-tango-base/templates/
˓→deviceservers.yaml
looking for images in: /tmp/chart-ska-tango-base.oMYhEAaCxJ/ska-tango-base/templates/
\rightarrowingress.yaml
looking for images in: /tmp/chart-ska-tango-base.oMYhEAaCxJ/ska-tango-base/templates/
\rightarrowtangodb.yaml
Combined list of charts to load:
artefact.skao.int/ska-tango-images-tango-cpp:9.3.9
artefact.skao.int/ska-tango-images-tango-db:10.4.14
```

```
artefact.skao.int/ska-tango-images-tango-dsconfig:1.5.3
artefact.skao.int/ska-tango-images-tango-java:9.3.6
Finished searching charts, now loading images
loading image: artefact.skao.int/ska-tango-images-tango-cpp:9.3.9
loading image: artefact.skao.int/ska-tango-images-tango-db:10.4.14
loading image: artefact.skao.int/ska-tango-images-tango-dsconfig:1.5.3
loading image: artefact.skao.int/ska-tango-images-tango-java:9.3.6
List of loaded images:
k8s.gcr.io/pause:3.5
k8s.gcr.io/metrics-server/metrics-server:<none>
k8s.gcr.io/kube-scheduler:v1.22.3
k8s.gcr.io/kube-proxy:v1.22.3
k8s.gcr.io/kube-controller-manager:v1.22.3
k8s.gcr.io/kube-apiserver:v1.22.3
k8s.gcr.io/ingress-nginx/kube-webhook-certgen:<none>
k8s.gcr.io/ingress-nginx/controller:<none>
k8s.gcr.io/etcd:3.5.0-0
k8s.gcr.io/coredns/coredns:v1.8.4
gcr.io/k8s-minikube/storage-provisioner:v5
docker.io/metallb/speaker:<none>
docker.io/metallb/controller:<none>
docker.io/library/busybox:1.28.3
docker.io/kubernetesui/metrics-scraper:v1.0.7
docker.io/kubernetesui/dashboard:v2.3.1
docker.io/ivans3/minikube-log-viewer:<none>
artefact.skao.int/ska-tango-images-tango-rest:1.14.6
artefact.skao.int/ska-tango-images-tango-java:9.3.6
artefact.skao.int/ska-tango-images-tango-java:9.3.5
artefact.skao.int/ska-tango-images-tango-dsconfig:1.5.3
artefact.skao.int/ska-tango-images-tango-dsconfig:1.5.2
artefact.skao.int/ska-tango-images-tango-dsconfig:1.5.1
artefact.skao.int/ska-tango-images-tango-db:10.4.14
artefact.skao.int/ska-tango-images-tango-db:10.4.13
artefact.skao.int/ska-tango-images-tango-cpp:9.3.9
artefact.skao.int/ska-tango-images-tango-cpp:9.3.7
artefact.skao.int/ska-tango-examples:0.4.15
artefact.skao.int/ska-ser-skallop:2.7.4
```
To force reload an image use: minikube image load <image name>:<tag>

# <span id="page-22-0"></span>**5.2 From a local directory**

The same make target can be supplied with a local Helm Chart directory as the soruce and will attempt the same introspection to discover images to load:

\$ make minikube-load-images K8S\_CHARTS=../../ska-skampi/charts/ska-mid/

Because this process uses the helm template command to generate the templates to parse, it maybe necessary to pass in values in order to get the charts to render correctly. Additional command line arguments can be passed in using the K8S\_CHART\_PARAMS make variable.

**SIX**

### **TESTING WITH SKAMPI**

<span id="page-24-0"></span>An example of doing a complete deploy, test, destroy cycle for [Skampi](https://gitlab.com/ska-telescope/ska-skampi) is:

# optionally pre-load images \$ make minikube-load-images K8S\_CHARTS=../../ska-skampi/charts/ska-mid/ # switch to ska-skampi project \$ cd ../../ska-skampi \$ make k8s-install-chart K8S\_CHART=ska-mid KUBE\_NAMESPACE=default \$ make k8s-wait KUBE\_NAMESPACE=default K8S\_TIMEOUT=600s \$ make k8s-test KUBE\_NAMESPACE=default K8S\_TIMEOUT=600s \$ make k8s-uninstall-chart KUBE\_NAMESPACE=default

### **SEVEN**

### **CLEAN UP AGAIN**

<span id="page-26-0"></span>Tear everything down again with:

\$ make minikube-clean Stopping node "minikube" ... Powering off "minikube" via SSH ... Stopping node "minikube" ... Powering off "minikube" via SSH ... Stopping node "minikube" ... Powering off "minikube" via SSH ... 1 nodes stopped. Deleting "minikube" in podman ... Deleting container "minikube" ... Removing /home/piers/.minikube/machines/minikube ... Removed all traces of the "minikube" cluster.

### **EIGHT**

### **NOTES**

- <span id="page-28-0"></span>• make minikube-haproxy adds in a proxy for all NodePort address in the cluster - if you add a new service that requires exposing, then just rerun make minikube-haproxy. This only works on Ubuntu as it requires podman.
- http\_proxy, https\_proxy, and no\_proxy will be passed through to minikube start if set, on make minikube-install.
- Configuration of additional --apiserver-names and --apiserver-ips are passed through to minikube start, on make minikube-install so that Kubernetes APIServer can be addressed remotely through the HAProxy.
- MOUNT\_FROM and MOUNT\_TO are passed to minikube start, on make minikube-install for --mount-string so that a user supplied directory is mounted into the Kubernetes cluster and available for mounting in Pods.

# **USING A PROXY**

<span id="page-30-0"></span>When you must use a proxy to reach the outside world then the configuration must be set in two places:

- Configure the dockerd to use the proxy https://docs.docker.com/config/daemon/systemd/#httphttps-proxy
- Set the environment variables in your shell typically set the following values in  $\sim$  / .bashrc :

```
export HTTP_PROXY=http://my.proxy.server:8888
export HTTPS_PROXY=http://my.proxy.server:8888
export NO_PROXY="202.9.15.208,localhost,127.0.0.1,10.96.0.0/12,192.168.99.0/24,192.168.
\rightarrow39.0/24,172.17.0.1/16"
export http_proxy=http://my.proxy.server:8888
export https_proxy=http://my.proxy.server:8888
export no_proxy="202.9.15.208,localhost,127.0.0.1,10.96.0.0/12,192.168.99.0/24,192.168.
\rightarrow39.0/24,172.17.0.1/16"
```
podman will honour the above environment variables.

Adjust the above settings according to your environment. Preserve the Kubernetes and Docker specific values for 10.96.0.0/12 and 172.17.0.1/16. Check here for updates https://minikube.sigs.k8s.io/docs/handbook/vpn\_and\_proxy/ .

### **USING A DOCKER IMAGE PROXY/CACHE**

<span id="page-32-0"></span>:zap: only on Ubuntu.

If you are not already using a (possibly corporate) proxy, then it is possible to setup your own personal pull-through Docker Image Proxy for Minikube using https://github.com/rpardini/docker-registry-proxy . This will create a local cache of images that are pulled so that the second time you make a deployment in Minikube, the cache will respond without going to the upstream image registry. This is currently configured to cache:

- docker.io
- gcr.io
- k8s.gcr.io
- quay.io
- registry.gitlab.com
- docker.elastic.co

This will help work around pull throttling introduced by Docker Hub (https://docs.docker.com/docker-hub/downloadrate-limit/), but will also speed up your deployments, as the cache can be maintained between re/installs of Minikube.

Deploy the cache using:

```
$ make all USE_CACHE=yes
```
Running make minikube-clean (when you teardown Minikube - alias clean) will not clean out the cache. If you want to remove the cached images altogether then you must uninstall Minikube and the clean the cache with:

\$ make minikube-clean \$ make minikube-clean-cache

# **ELEVEN**

# **USING NGINX**

<span id="page-34-0"></span>NGiNX is now deployed by default following the removal of Traefik as an ingress controller from the SKA cluster.

### **TWELVE**

### **CAVEATS**

# <span id="page-36-1"></span><span id="page-36-0"></span>**12.1 Encryption**

If your base OS is using an Encrypted Filesystem - by either checking the full disk encryption option on Ubuntu Installation, or by using a Home Folder encryption on one of its flavours - this repository will *not* work for you.

The filesystem overlayfs can't work on top of encryptfs, will fail to start the minikube VM *and potentially can lead to data loss on your encrypted filesystem*.

#### **THIRTEEN**

#### **OS VARIATIONS**

#### <span id="page-38-1"></span><span id="page-38-0"></span>**13.1 Ubuntu**

:zap: Make sure that you have passwordless sudo setup - see https://serverfault.com/questions/160581/how-to-setuppasswordless-sudo-on-linux.

podman is now used instead of Docker, to deploy the haproxy, cache, and registry. Please install podman with:

\$ make minikube-install-podman

For podman to work correctly with minikube, you will need to enable passwordless sudo. An example of this is to add the following config:

export ACCOUNT=<your account name here> echo "\${ACCOUNT} ALL=(ALL) NOPASSWD: ALL" > /etc/sudoers.d/\${ACCOUNT} chmod 440 /etc/sudoers.d/\${ACCOUNT}

If you are using 18.04, then you may see an error with podman similar to:

```
(base) button@collar-k8s:~/ska-cicd-deploy-minikube$ make all
make[1]: Entering directory '/home/button/ska-cicd-deploy-minikube'
Minikube status:
  Profile "minikube" not found. Run "minikube profile list" to view all profiles.
  To start a cluster, run: "minikube start"
Minikube not running, continuing...
Using driver: podman
Extra ARGS set:
Local mount: /srv:/srv
  minikube v1.23.2 on Ubuntu 18.04 (amd64)
  Using the podman driver based on user configuration
 Exiting due to PROVIDER_PODMAN_NOT_RUNNING: "sudo -k -n podman version --format " exit␣
˓→status 125: Error: failed to mount overlay for metacopy check with "nodev,metacopy=on"␣
˓→options: invalid argument
 Documentation: https://minikube.sigs.k8s.io/docs/drivers/podman/
Makefile:338: recipe for target 'minikube' failed
make[1]: *** [minikube] Error 63
make[1]: Leaving directory '/home/button/ska-cicd-deploy-minikube'
Makefile:321: recipe for target 'install' failed
make: *** [install] Error 2
```
This is likely to do with a support issue, and can be resolved by removing the reference to metacopy= $\dots$  in the /etc/containers/storage.conf configuration file for podman.

Additionally, when you try and create a Minikube cluster with make all, you may see a message like:

```
Adding proxy for NodePort 80
Adding proxy for NodePort 443
? Please select an image:
   docker.io/library/haproxy:2.4
    quay.io/haproxy:2.4
```
In this case, you must choose the docker.io/library/haproxy:2.4 option, as this is an error in the podman image search path.

If you live in a super controlled environment where you are unable to allocate subuids and subgids, you may see errors like:

```
Error: writing blob: adding layer with blob
˓→"sha256:7692efc5f81cadc73ca1afde08b1a5ea126749fd7520537ceea1a9871329efde": Error␣
˓→processing tar file(exit status 1): potentially insufficient UIDs or GIDs available in␣
˓→user namespace (requested 0:12 for /var/spool/mail): Check /etc/subuid and /etc/
˓→subgid: lchown /var/spool/mail: invalid argument
```
In this case, you will need to use sudo on every podman invocation. This can be achieved by doing something like renaming podman and replacing it with a script that first sudos, eg:

```
echo -e '#!/bin/sh\nsudo /usr/bin/podman $*' | sudo tee /usr/local/bin/podman
sudo chmod a+x /usr/local/bin/podman
export PATH=/usr/local/bin:${PATH}
```
Add the export line to your  $\sim$ /.bashrc, so that it is permanent for you.

In later versions of Ubuntu, resolvconf is installed via a separate package. It is important to ensure that this is installed so that the name resolution (DNS) for metallb addresses is configured correctly. Use:

\$ sudo apt install resolvconf

If this is not installed then, depending on how your DNS is configured, name resolution may not function correctly for names originating inside Minikube Kubernetes.

### <span id="page-39-0"></span>**13.2 macOS**

:zap: If you are using macOS M1 arm64, then the last known working combination is Docker Desktop 4.0.1 with Kubernetes 1.21.4 on Big Sur 11.6.1 eg: make all DRIVER=docker KUBERNETES\_VERSION=v1.21.4.

- The hyperkit driver is used by default. This is auto-selected by querying OS\_NAME in the Makefile.
- macOS does not have envsubst by default. This can be installed by:

brew install gettext

• macOS may have an old version of Gnu Make installed. At least version 3.82 is required. If you get a \*\*\* missing separator error, a newer version can be installed as below. **Note:** it will be installed as gmake, so add a symlink, and ensure that /usr/local/bin is ahead of /usr/bin in your PATH:

```
brew install make
ln -s /usr/local/bin/gmake /usr/local/bin/make
make --version
```
## <span id="page-40-0"></span>**13.3 WSL2**

Before installing minikube using this repository you will need to

- install wsl2 with ubuntu 20.04
- install docker-ce in wls2 (see instructions [here](https://docs.docker.com/engine/install/ubuntu/)
- run [systemctl faker script](https://github.com/alfink/ubuntu-wsl2-systemd-script) or add into the local file .profile the command: wsl.exe -u root -e sh -c "service docker status || service docker start
- windows terminal preview is also highly recommended!

Steps:

```
# install windows docker-ce
# check docker is available under ubuntu
docker version
# get systemd enabler
git clone https://github.com/alfink/ubuntu-wsl2-systemd-script
cd ubuntu-wsl2-systemd-script
bash ubuntu-wsl2-systemd-script.sh
# or change the .profile file
echo "wsl.exe -u root -e sh -c "service docker status || service docker start" >> .
˓→profile
# start new wsl2 terminal - you should see a message about systemctl
# clone this repo and install minikube
git clone https://gitlab.com/ska-telescope/sdi/cka-cicd-deploy-minikube.git
# Follow the above steps as a normal Ubuntu installation, configure the variables as you␣
\rightarrowlike
# ### IMPORTANT use docker driver not non as states in "official" blog post
```
In order to access the ingress on minikube, please note that the docker internal ip address is not reacheble from windows host. Instead of using the minikube ip, please use the WSL2 ip address which can be found using the following command:

hostname  $-I$  | awk '{print  $$1$ }'

### <span id="page-40-1"></span>**13.4 For ska-cicd-deploy-minikube Developers**

Currently, it is not possible to run the full test suite for ska-cicd-deploy-minikube in the pipeline because it requires deployment within a VM (not container in container). This means that developers should run the make bats-test test suite locally before pushing commits to ensure the wider functionality is tested.

A pre-push git hook that will remind you to do the testing can be activated with:

```
$ git config --local core.hooksPath resources/git-hooks/
```
**Todo:**

• Insert todo's here

### **FOURTEEN**

# **PACKAGE-NAME DOCUMENTATION**

<span id="page-42-0"></span>This section describes requirements and guidelines.

### <span id="page-42-1"></span>**14.1 Subtitle**

Lorem ipsum dolor sit amet, consectetur adipiscing elit, sed do eiusmod tempor incididunt ut labore et dolore magna aliqua. Ut enim ad minim veniam, quis nostrud exercitation ullamco laboris nisi ut aliquip ex ea commodo consequat. Duis aute irure dolor in reprehenderit in voluptate velit esse cillum dolore eu fugiat nulla pariatur. Excepteur sint occaecat cupidatat non proident, sunt in culpa qui officia deserunt mollit anim id est laborum.

#### **14.1.1 Public API Documentation**

**Functions**

**Classes**